Right now if you define that either an online training or a practical training is required at a particular airport (section Airprot Directory > tab Brief/Training), Leon will add automatically an input in crew 'Personal endorsements'.

To avoid this action to be done for **FO** (if it's not needed), go to the section Settings > Flight editing and unmark a checkbox **Create trainings for FO** (right above JL items section).

Once it's done Leon will create required trainings for CPT only.

From: <https://wiki.leonsoftware.com/> - **Leonsoftware Wiki**

Permanent link:<br><https://wiki.leonsoftware.com/updates/it-is-possible-to-exclude-fo-from-being-automatically-assigned-to-the-training-at-a-particular-airport?rev=1470819963> Last update: **2016/08/30 13:06**

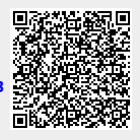